# *DiaLog Scout SPLC 12/24*

Remote monitoring and alarm notification system

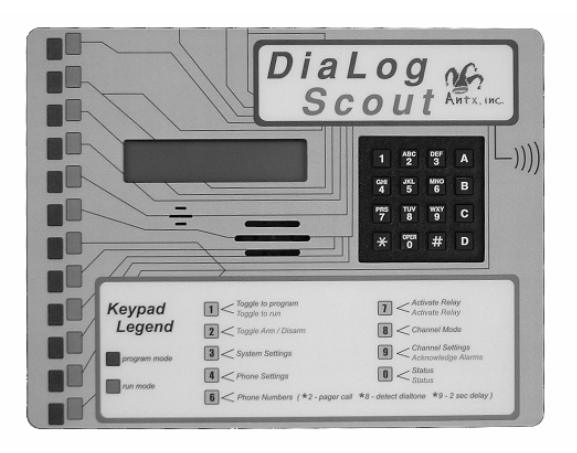

# **User's Manual**

Version 2.6 October 15, 2003

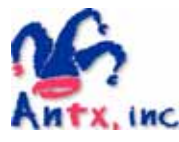

Antx, inc. P.O. Box 200816 Austin, TX 78720 877-686-2689 512-255-8306 (fax) www.antx.com

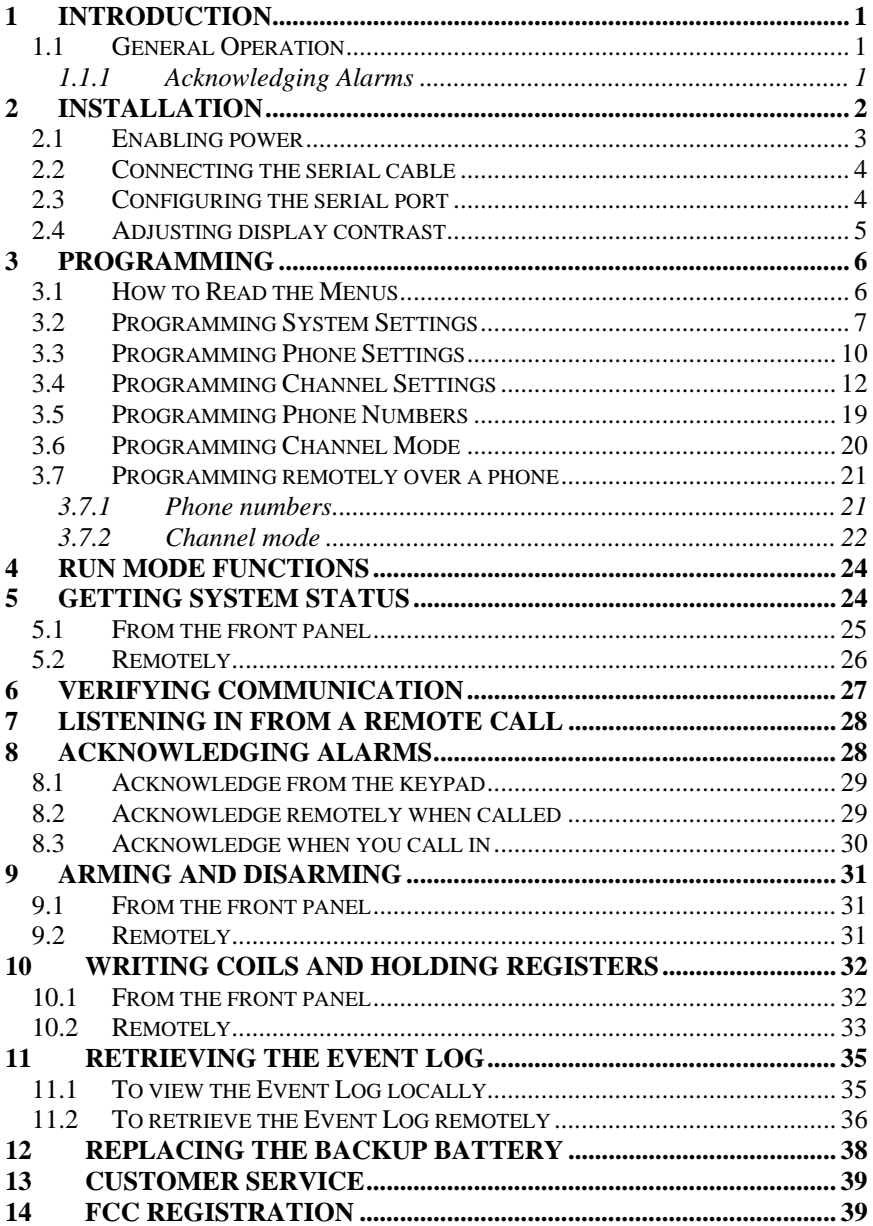

### **1 Introduction**

The DiaLog Scout SPLC6/10 is the most user-friendly and reliable remote monitoring and alarm notification system available. The Scout provides reading and writing of PLC/Modbus registers over a serial link using the Modbus RTU protocol.

Mounted in an industrial aluminum enclosure, the Scout provides simple programming either locally through the integral keypad and display or remotely via a phone call.

Installation is made easy, whether the Scout is installed in a panel or in a door. All wiring connections are made through quick disconnect type connectors, making it fast and simple.

### *1.1 General Operation*

The Scout SPLC reads inputs from a PLC or other Modbus device over a serial cable. Any input channel in the Scout can read/write the following registers from a PLC.

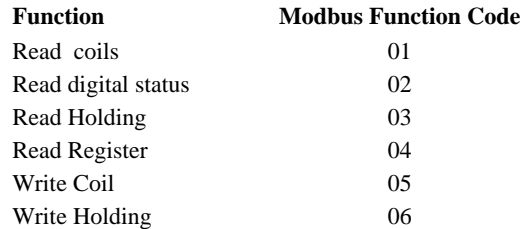

The Scout supports reading from multiple Modbus IDs, as each channel references a unique point specified by:

- Modbus slave ID
- Register type
- Register number

The Scout has 2 modes of operation – PROGRAM and RUN. During PROGRAM mode you can change how the Scout operates. During RUN mode the Scout is monitoring and performing alarm notification.

The Scout monitors up to 24 inputs continuously. When any one of the inputs changes from the normal condition to the alarm condition, the DiaLog Scout starts calling the first of up to 8 phone numbers to deliver the user recorded alarm message.

#### *1.1.1 Acknowledging Alarms*

Alarms are acknowledged remotely by pressing the '9' key on your phone keypad. The Scout tells you that the channel has been "acknowledged".

### **2 Installation**

You can mount the DiaLog Scout to a panel or it can be flush mounted to a door. The brackets on the either side of the Scout can be removed and turned around for panel mounting.

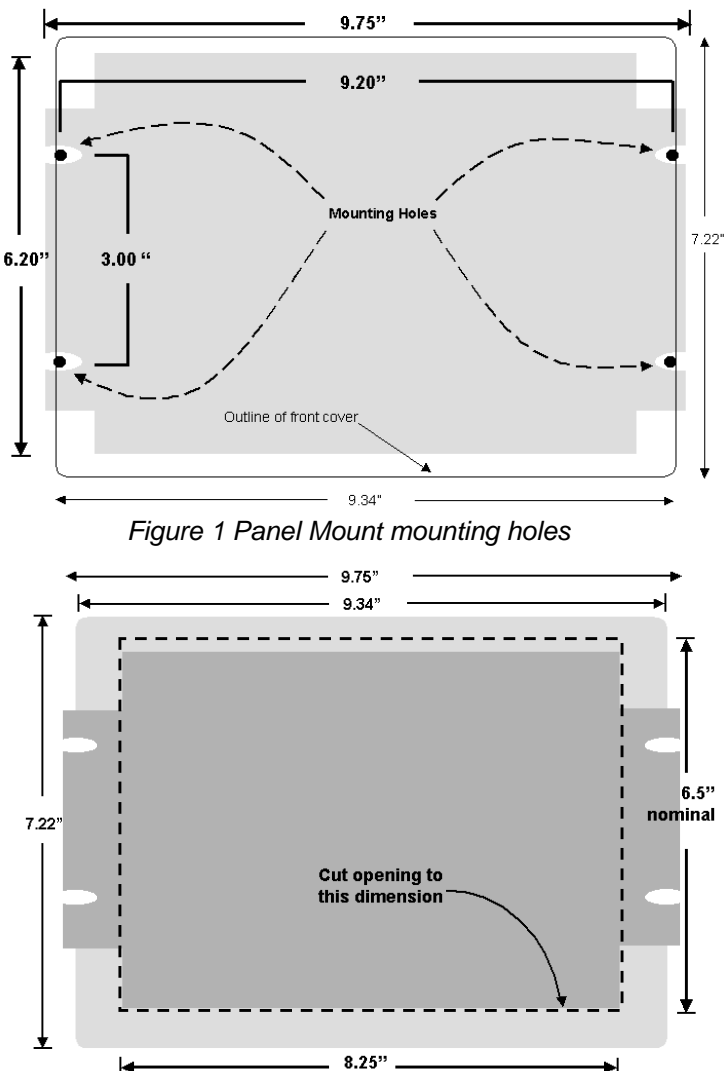

*Figure 2 Flush Mount cut-out dimensions* 

The connectors for Primary Power and Phone use quick disconnect plugs. The diagram below shows the location of these connections.

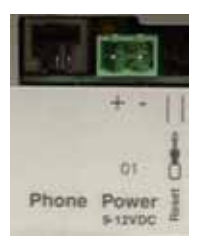

*Figure 3 Field wiring diagram* 

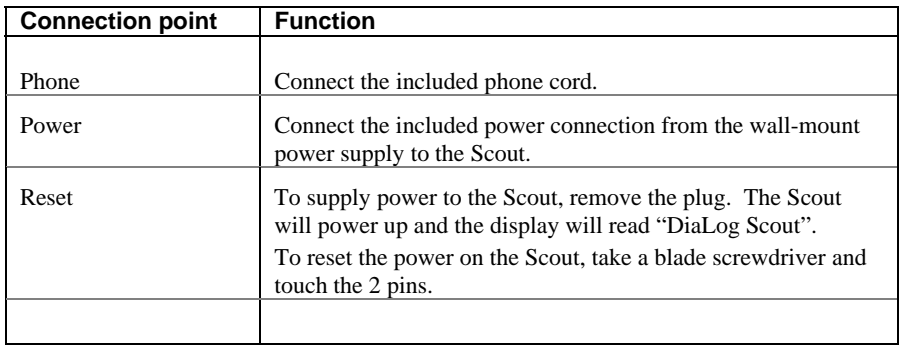

### *2.1 Enabling power*

The Scout is shipped electrically disabled. To enable the DiaLog Scout, remove the plastic jumper that is installed in the Reset location on the side of the Scout with the wiring connectors.

**NOTE:** *When the reset jumper is removed, the Scout will be running, there is no power on/off switch. To turn the Scout off, re-install the reset jumper.* 

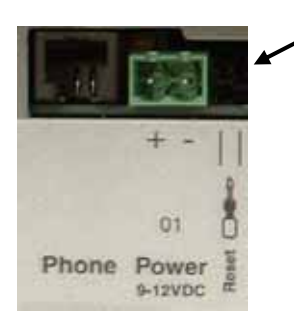

Remove reset jumper to enable power up of the Scout Save the jumper by installing it in the top pin only.

### *2.2 Connecting the serial cable*

The Scout has a 9-pin connector located on the far right-hand side. The pin configuration is as follows:

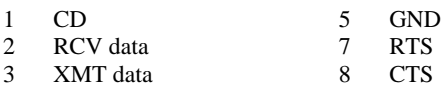

The cable between the Scout and the PLC/Modbus device will have to assure that the RCV on the Scout connects to the XMT on the PLC and visa versa.

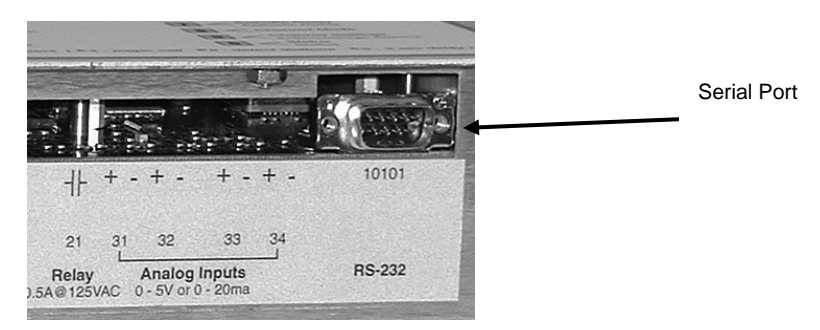

### *2.3 Configuring the serial port*

The serial port is configured for baud rate, message pacing and response time from the System Setup (3) function when in the Programming mode.

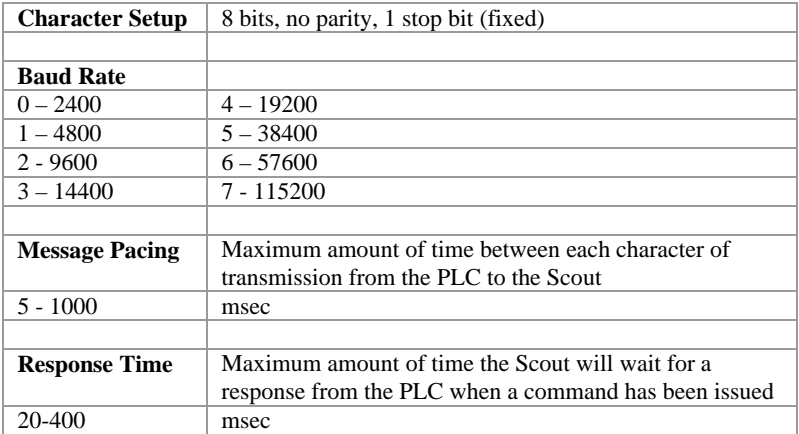

### *2.4 Adjusting display contrast*

The contrast of the LCD display can be adjusted with a screwdriver by turning a potentiometer on the left-hand side of the board. The potentiometer is located as shown below.

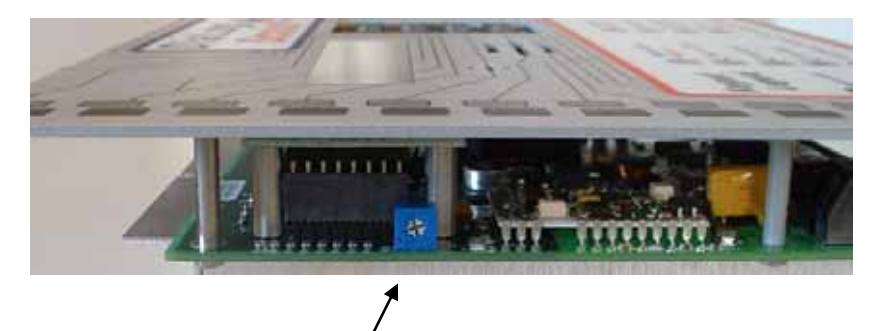

### **3 Programming**

The DiaLog Scout is programmed from the front panel by pressing the keypad to access the various portions of the system. For the most basic application, you can simply program some phone numbers and put the Scout into the RUN mode.

In more complex applications, you can program individual messages for each channel being monitored, adjust the amount of time channels must be in the alarm condition before starting the callout sequence and enter phone and pager numbers for alarm notification.

When programming, all prompts are displayed. You can enter a value or press the # key to keep the current value and move to the next option.

To navigate the menu:

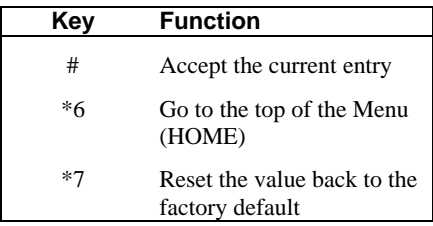

**NOTE:** *When you have finished programming, return the Scout to the RUN mode by pressing the 1 key. If the Scout is not in RUN mode, it will not perform any alarm call operations.* 

*If you forget to return the Scout to RUN mode, it will automatically return to RUN mode after 30 minutes.* 

### *3.1 How to Read the Menus*

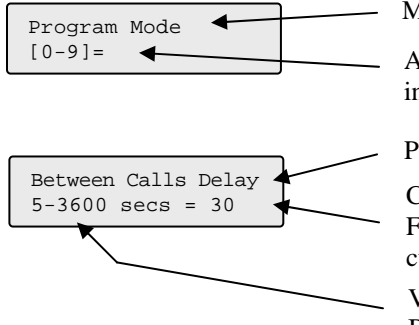

Mode or section of the system

Available selections. In this case valid inputs are 0 through 9.

Parameter to change or view

Current value of the parameter. For example, Between Calls Delay is currently set to 30 seconds

Valid range of values. Between 5 and 3600 seconds

### *3.2 Programming System Settings*

System settings are generally programmed once during the initial setup of the Scout. Options in this section are:

- Site Message Numeric ID
- 
- 
- Country Code
- 
- Access Code Rings to Answer
- Date and Time Reset to System Defaults

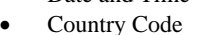

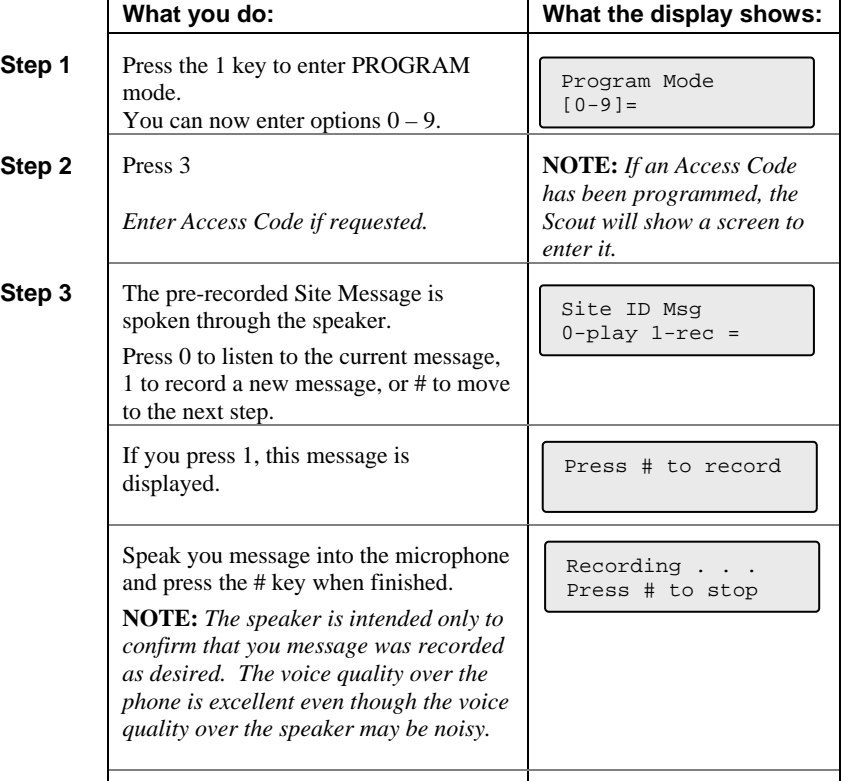

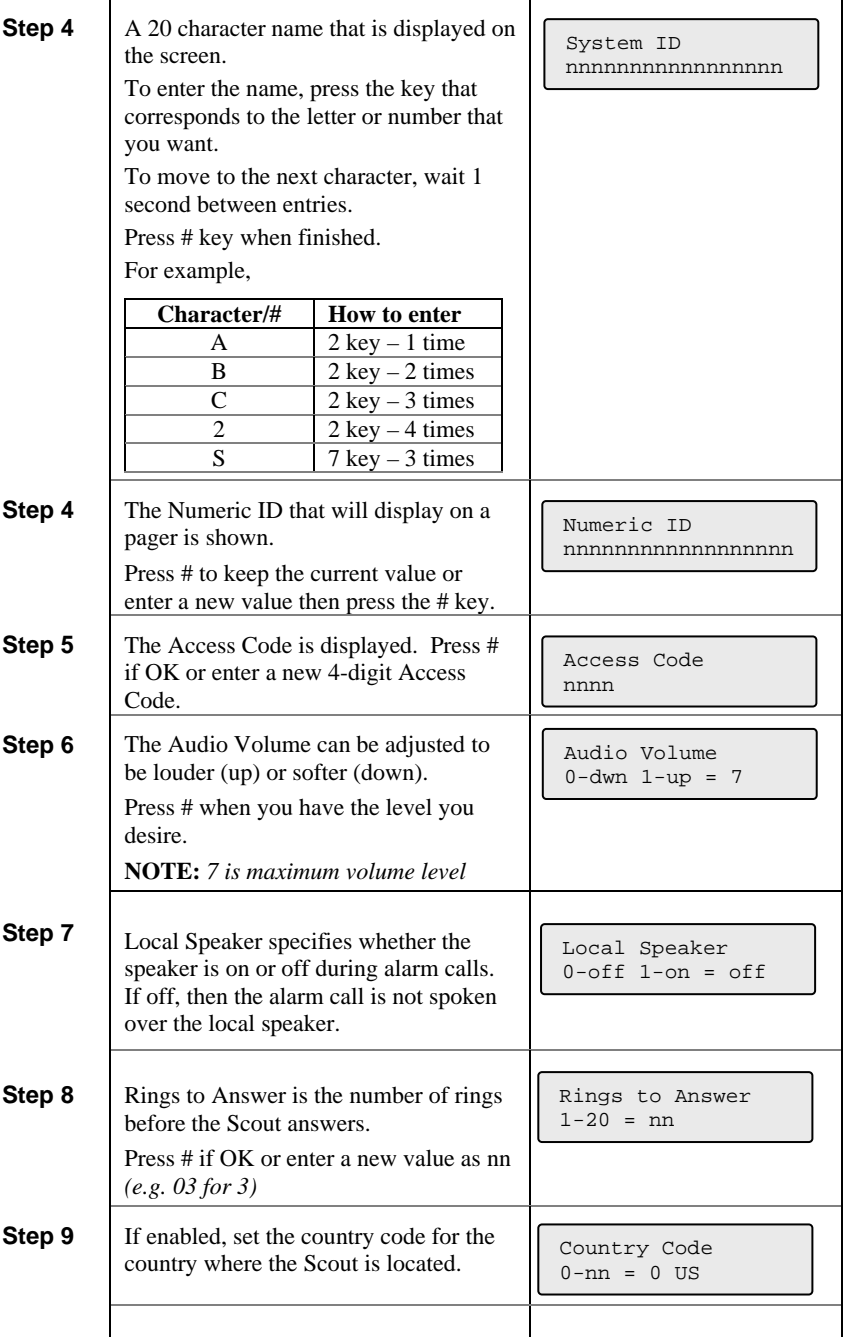

*DiaLog Scout User's Manual*

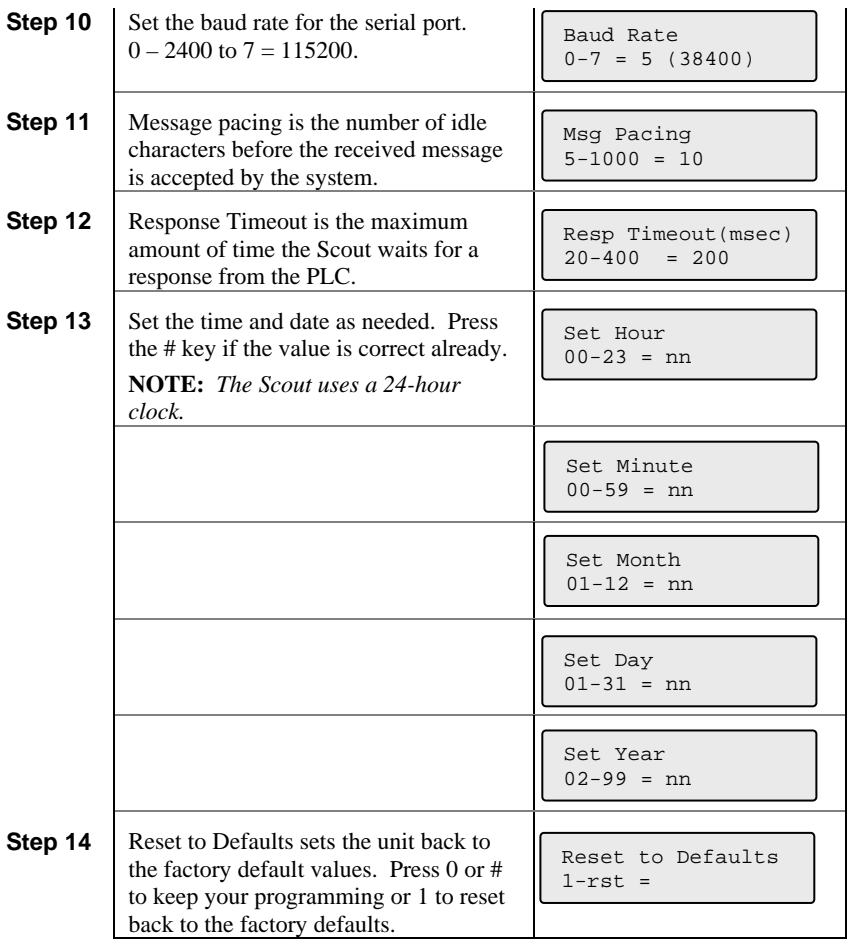

### *3.3 Programming Phone Settings*

Phone settings consist of options to set for all calls in or out of the Scout. They are generally setup once during initial installation.

Phone Settings include:

- Message repeat
- Acknowledge redial delay
- Phone numbers
	- Between call delay
	- Call Progress delay

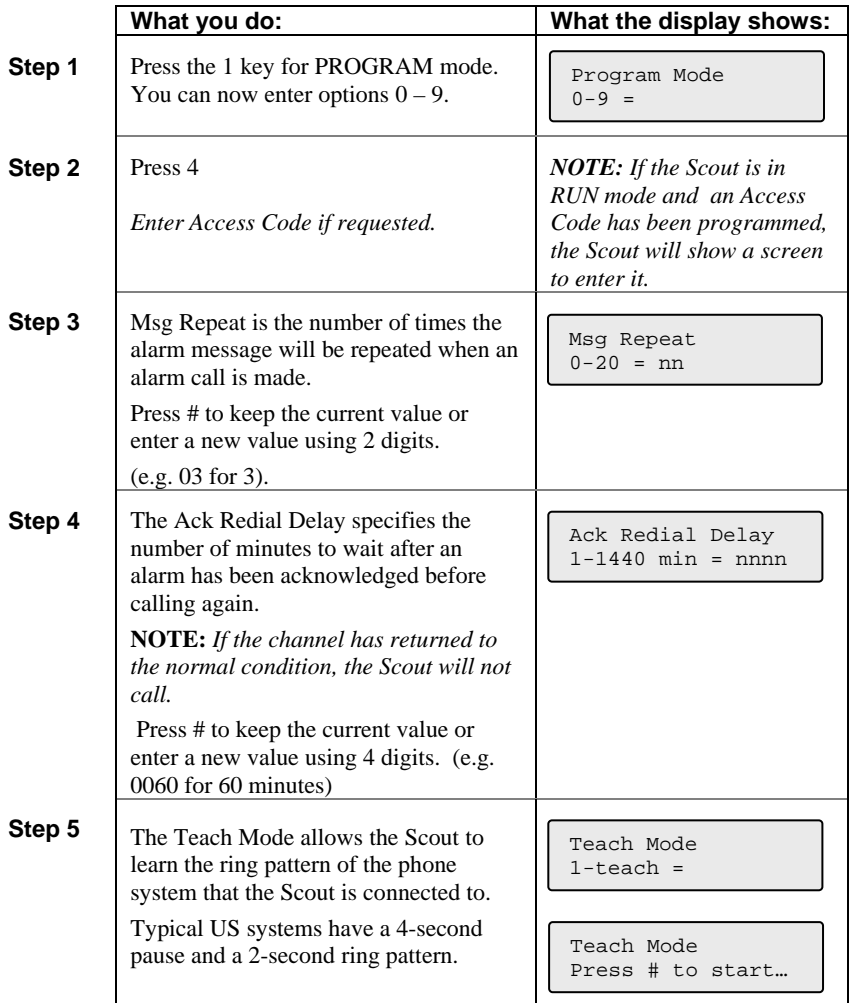

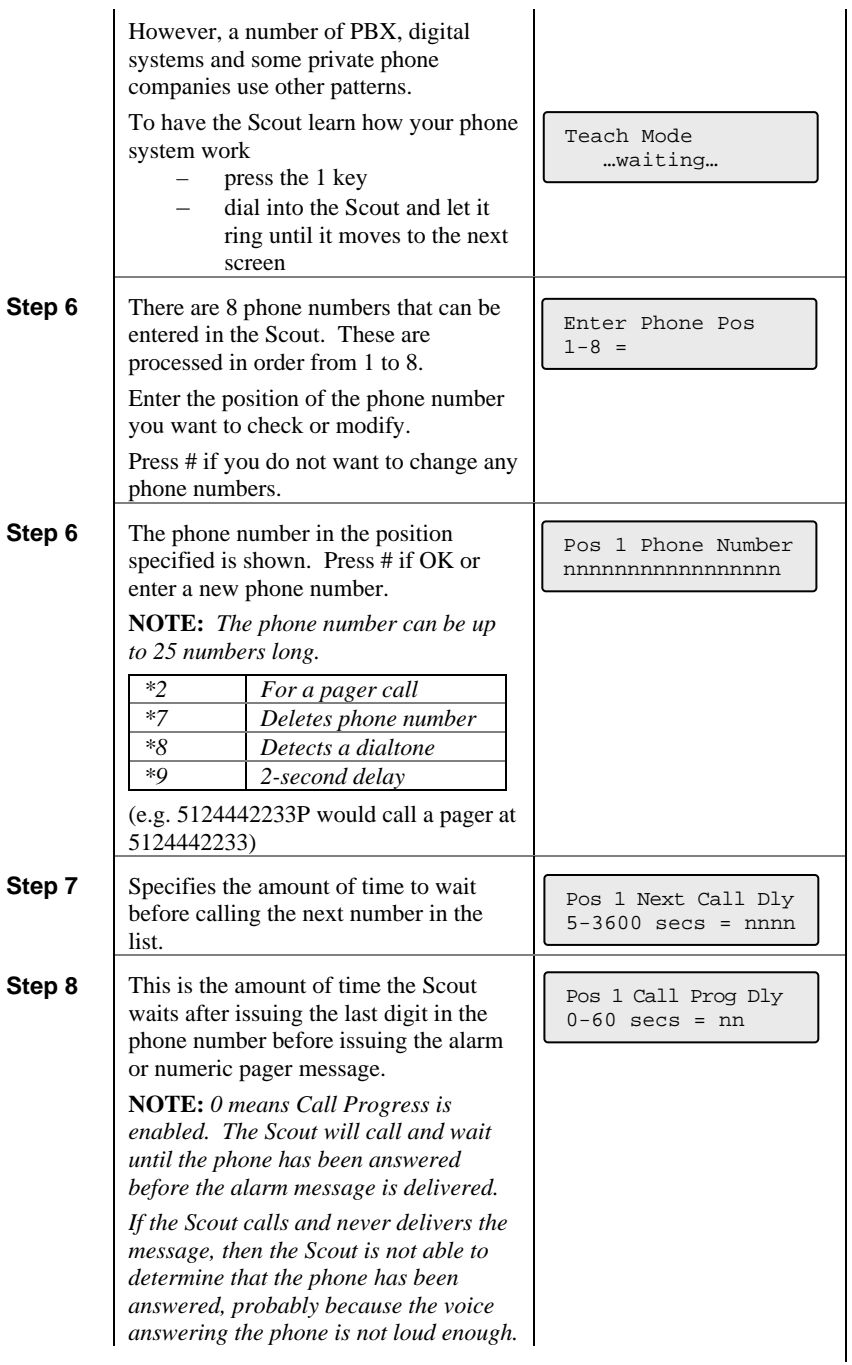

#### **Loop back to Step 5**

### *3.4 Programming Channel Settings*

This section allows you to configure the information specific to each channel or condition being monitored. For each channel the following options can be programmed.

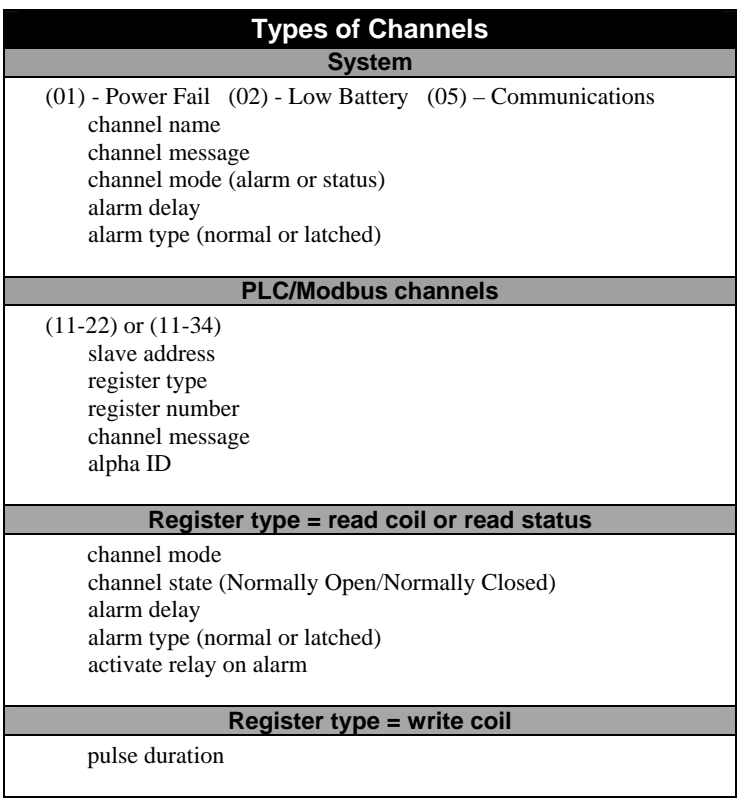

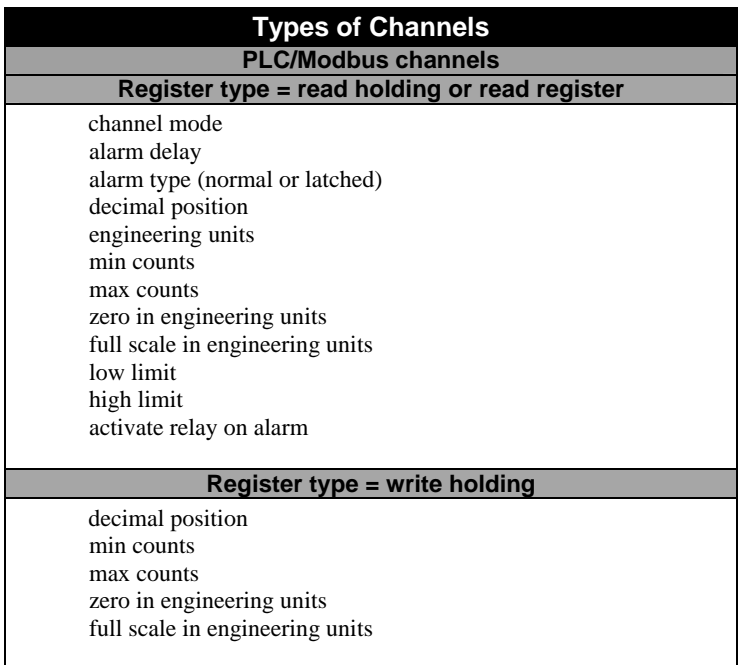

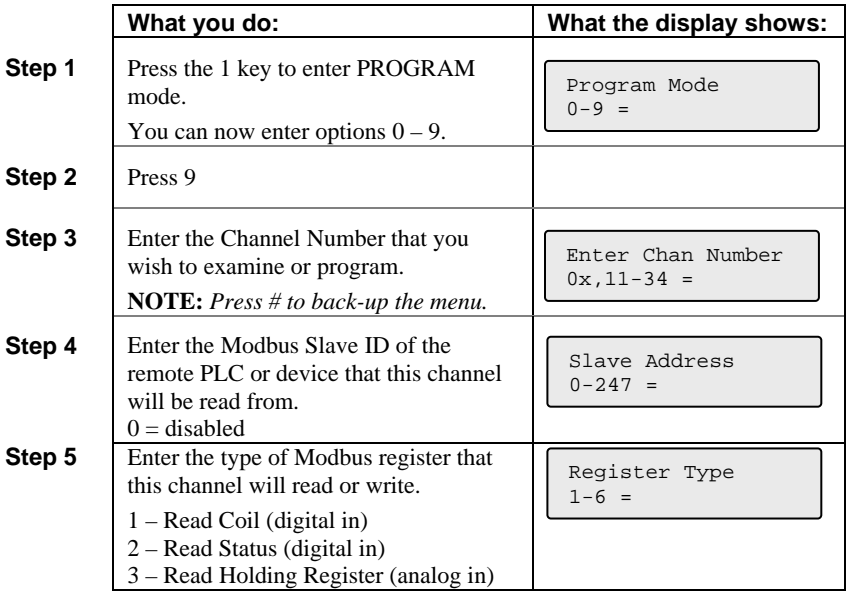

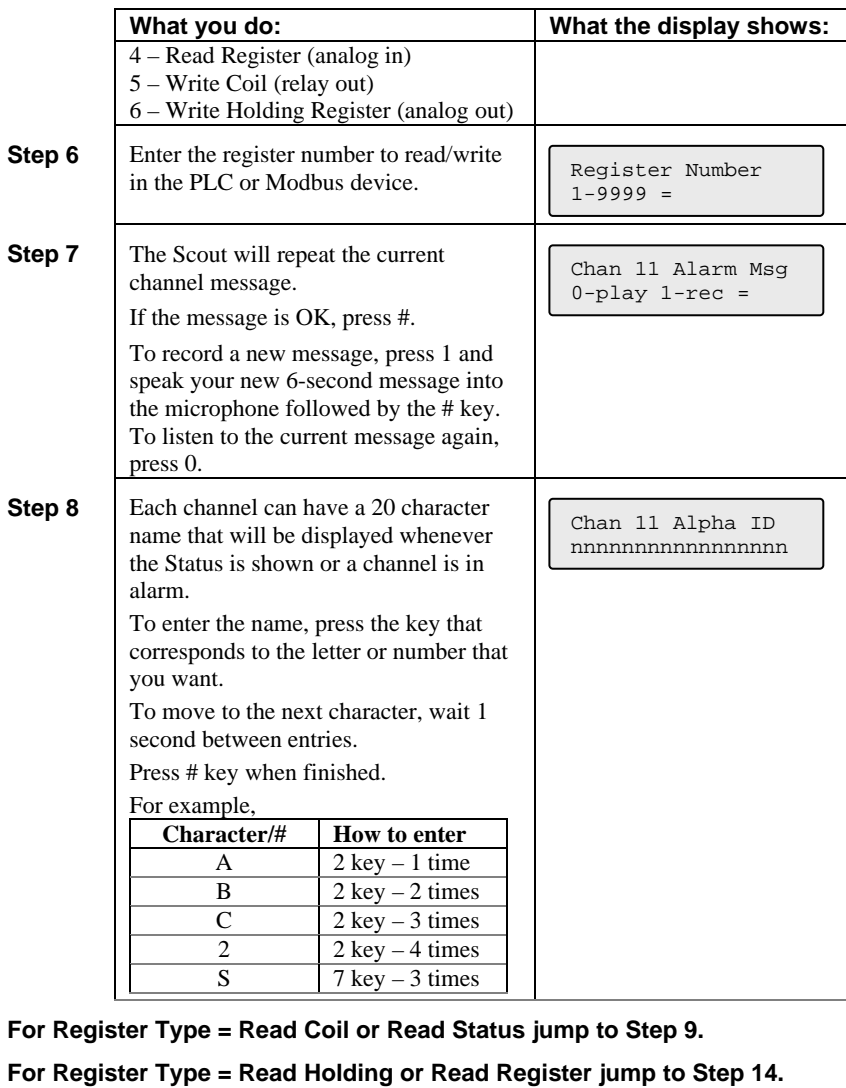

**For Register Type = Write Coil jump to Step 26.** 

**For Register Type = Write Holding jump to Step 27.** 

#### **For Read Coil…**

**Step 9** The Channel Mode should be set to 1 Fire Channel Mode should be set to 1<br>for Call on Alarm conditions or 0 for  $\begin{bmatrix} \text{Chan} & 11 & \text{Mode} \\ 0 & \text{Data} & 1 & \text{plane} \end{bmatrix}$ 

 $0$ -stat  $1$ -alm =  $1$ 

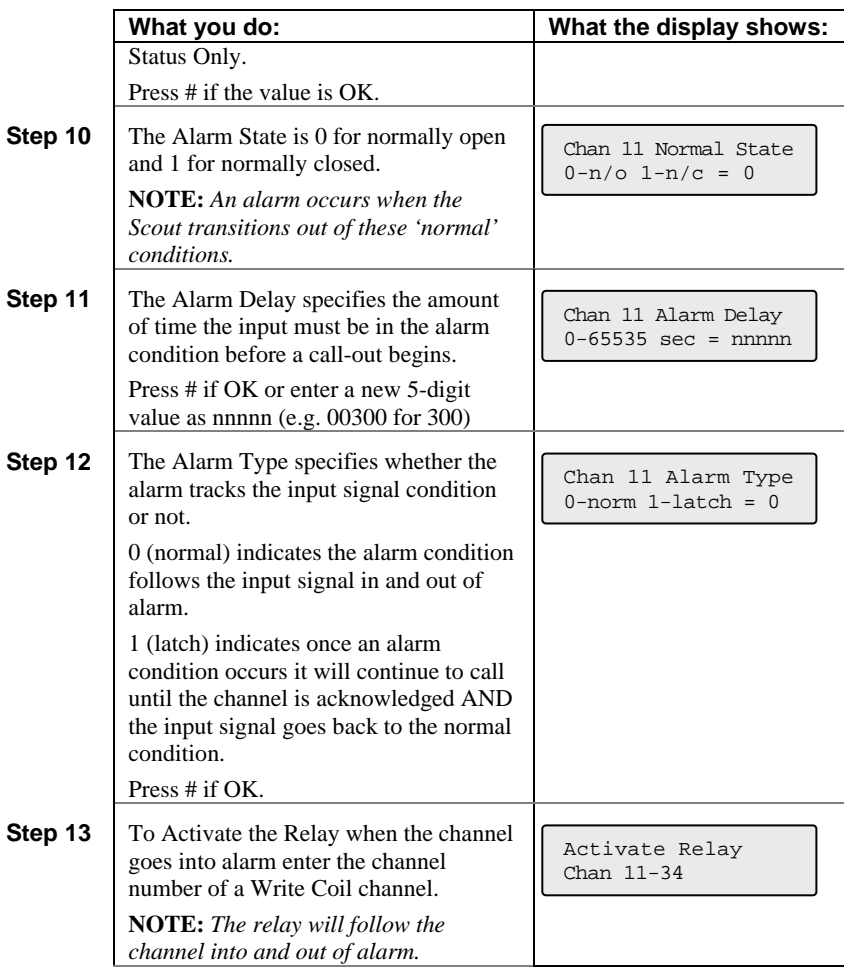

 **Loop back to Step 3** 

### **For read holding and read register …**

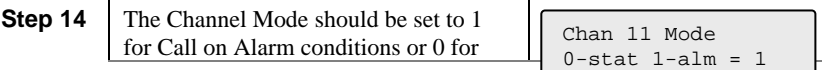

 $\mathsf{r}$ 

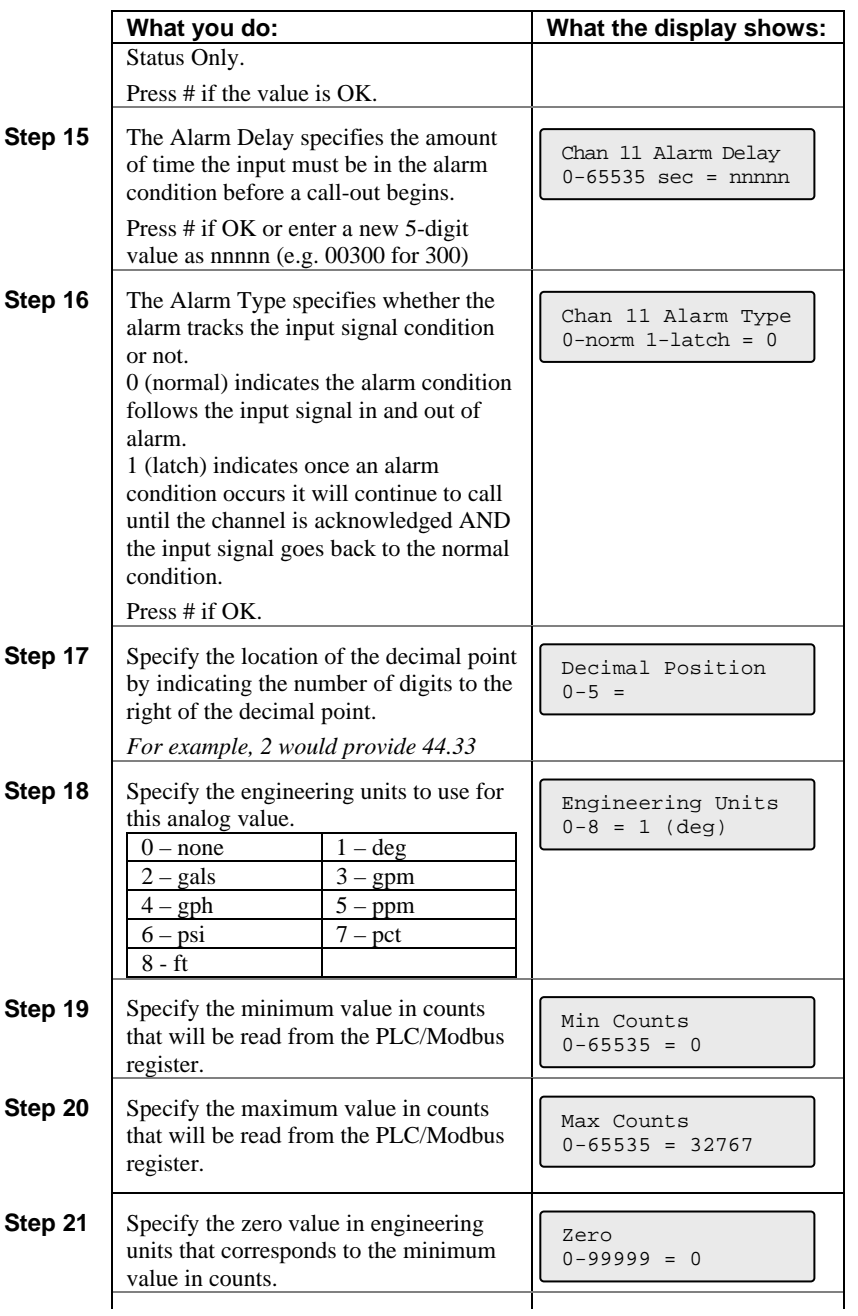

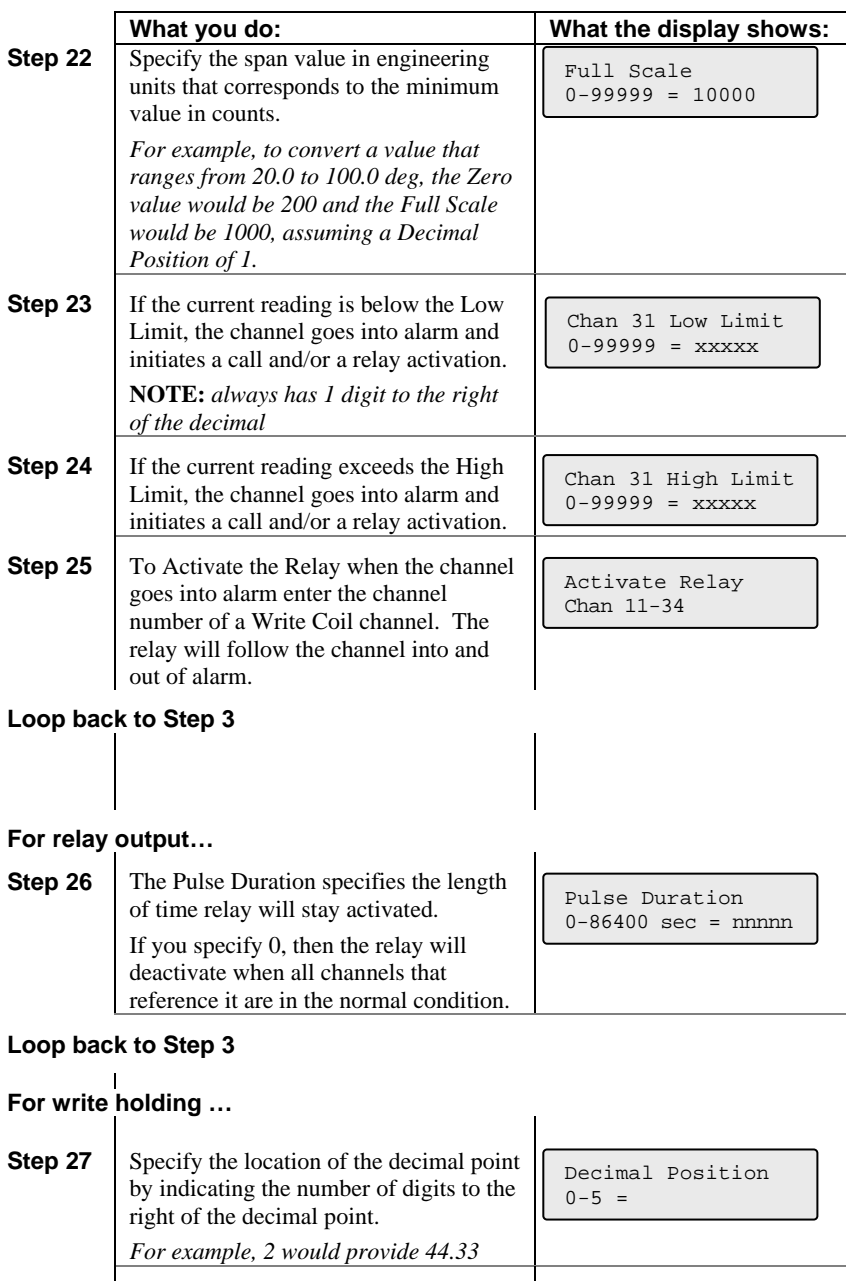

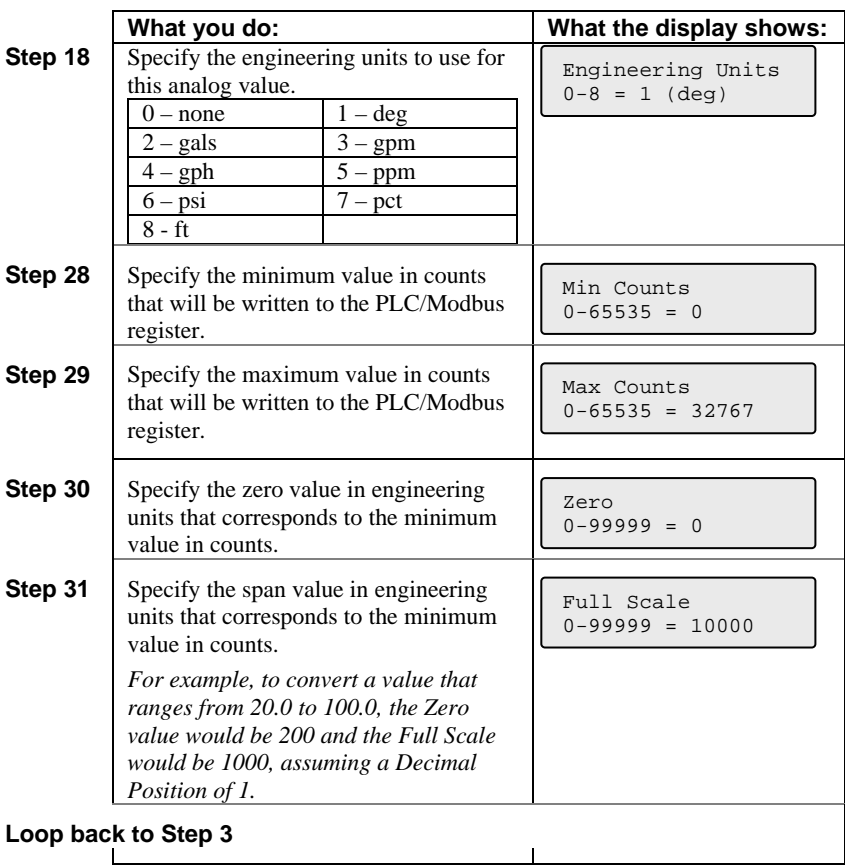

### *3.5 Programming Phone Numbers*

The Scout has an Express Key (6), that allows you to jump directly to the programming section for a particular phone number.

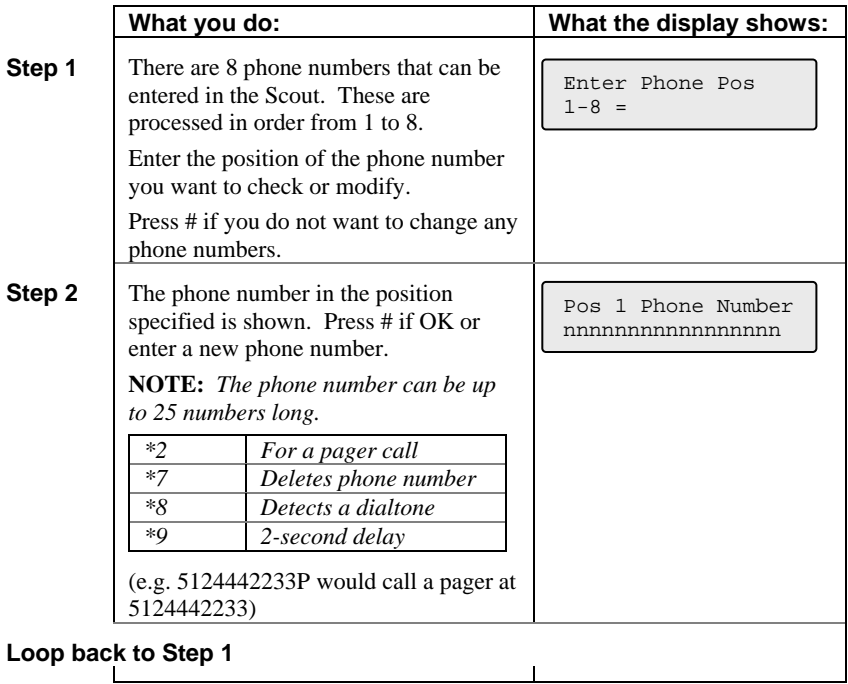

### *3.6 Programming Channel Mode*

The Scout has an Express Key (8), that allows you to jump directly to the programming section for a particular channel number.

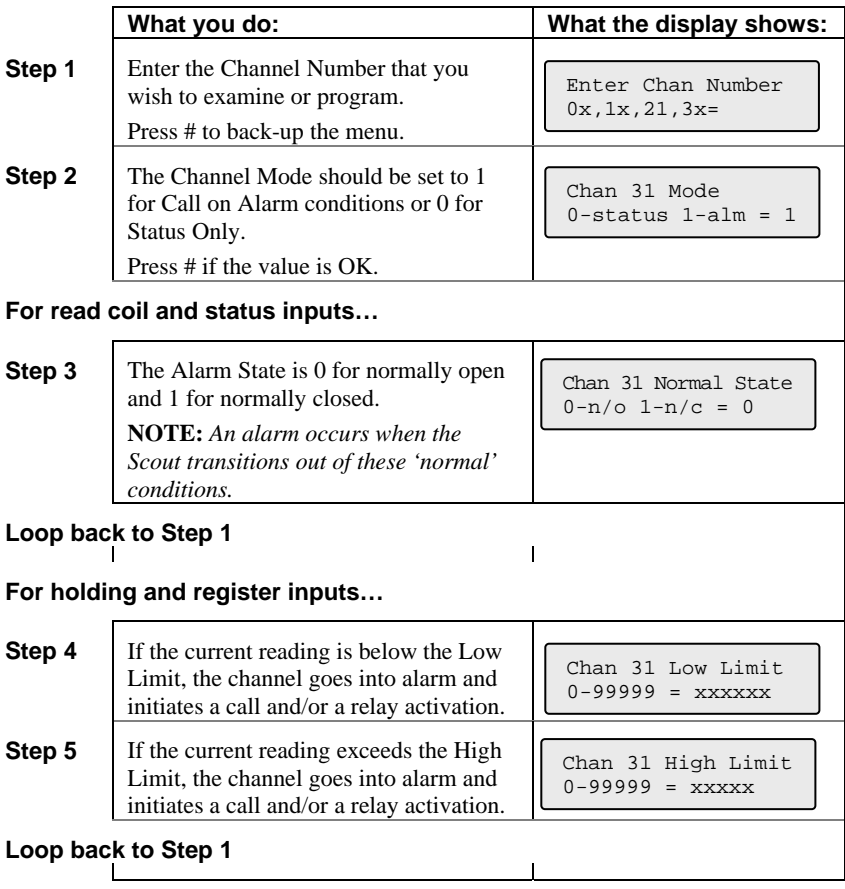

### *3.7 Programming remotely over a phone*

There are 2 functions that can be programmed from a remote call-in – Phone Numbers and Channel Mode.

When you call-in, the Scout will:

- Answer the phone
- Repeat the current status
- 3 "beeps"

You have 5 seconds after the 3 'beeps' to press the # key on your phone to inform the Scout that you want to perform remote programming. After pressing the # key, the Scout will say "System ready, enter selection."

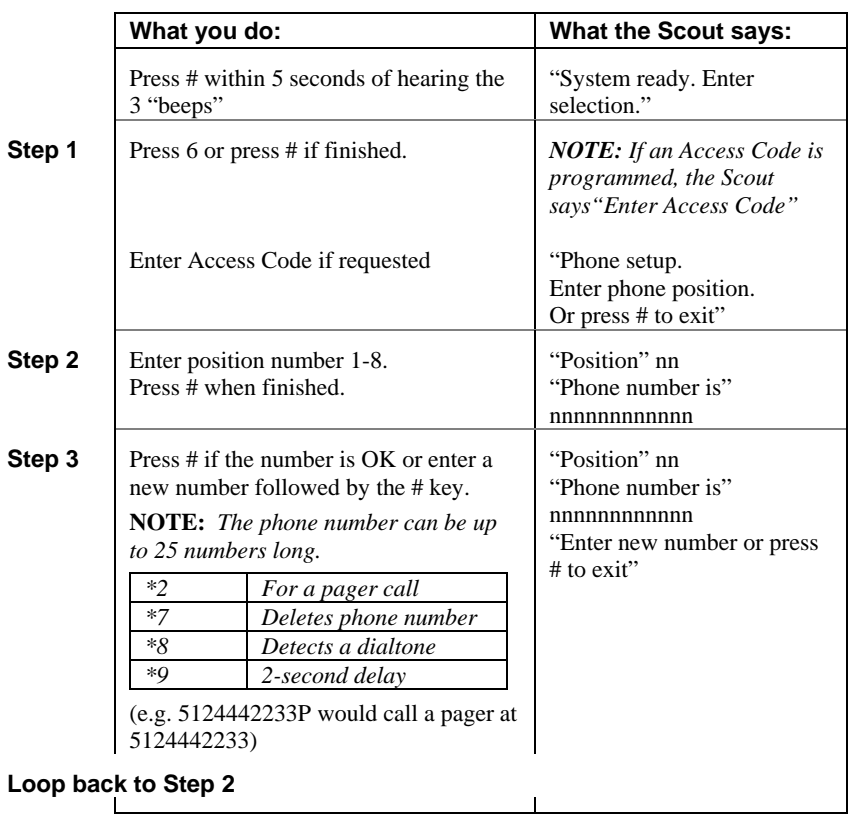

#### *3.7.1 Phone numbers*

### *3.7.2 Channel mode*

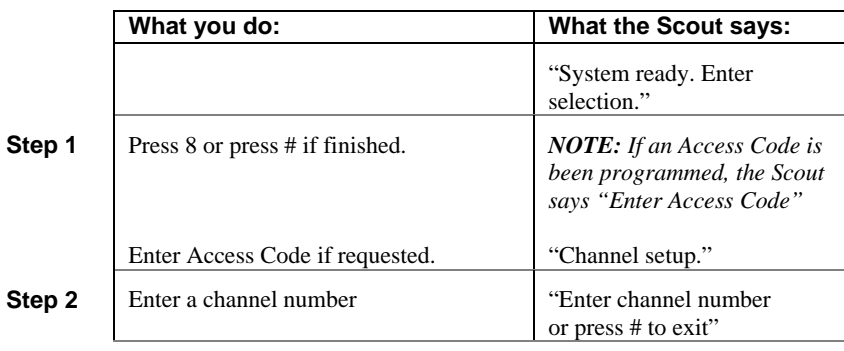

#### **For Digital Inputs…**

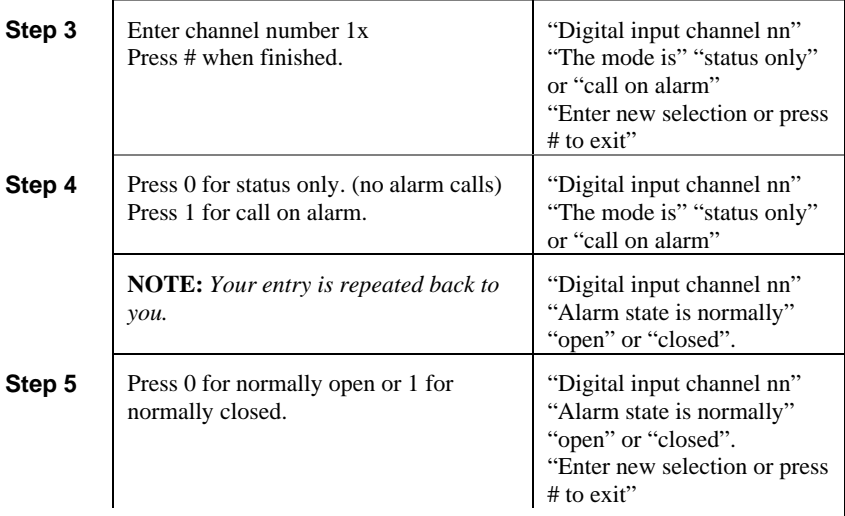

### **Loop back to Step 2**

#### **For analog inputs…**

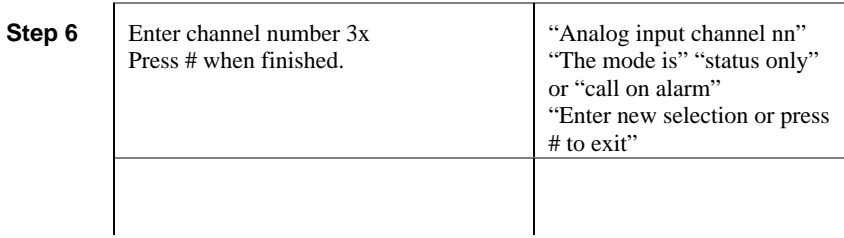

 $\mathbf{l}$ 

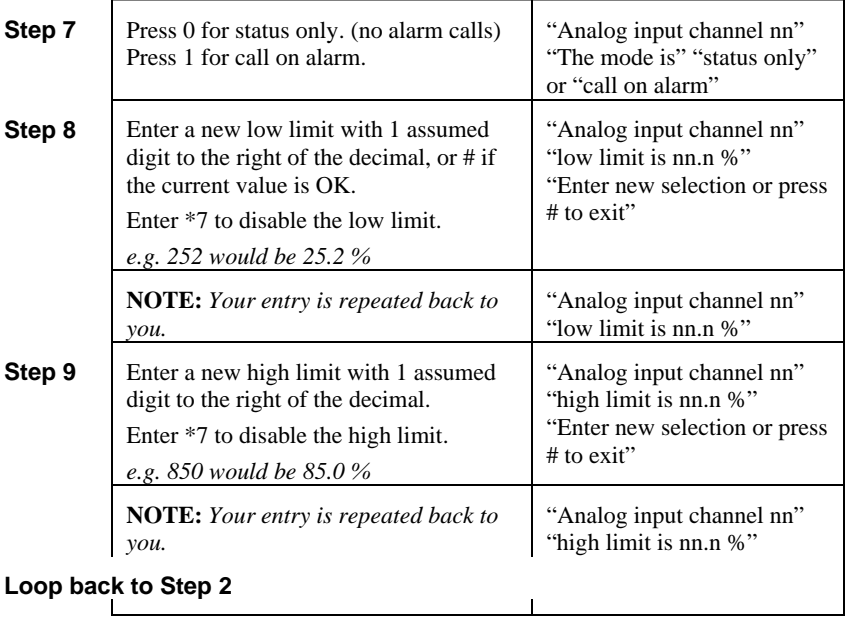

## **4 RUN Mode functions**

While the Scout is in RUN mode it is scanning all inputs, evaluating them for transitions into and out of alarm conditions, performing alarm calls and updating the display.

The default RUN mode display looks like this:

![](_page_27_Figure_5.jpeg)

There are 7 functions that can be performed while in RUN mode.

![](_page_27_Picture_87.jpeg)

### **5 Getting System Status**

System Status reports the current conditions of the DiaLog Scout. It will report any channels that are in alarm or acknowledged, including the primary power, battery and communications channels.

### *5.1 From the front panel*

The Scout displays the first channel (Power). To view the other channels **press the A key to move backward** or the **B key to move forward** through all the channels.

The channels are: Power, Low Battery, Low Low Battery, Phone line status, each input channel and then the version of the firmware in the Scout.

![](_page_28_Picture_159.jpeg)

#### **Loop back to Step 1**

*NOTE: Press any key on the keypad to stop the System Status display.*

### *5.2 Remotely*

The System Status can be retrieved remotely by calling into the Scout from a phone.

The Scout will answer after the number of rings specified by Rings to Answer. Then the Scout will:

![](_page_29_Picture_89.jpeg)

## **6 Verifying Communication**

When a channel is configured to read from a PLC or Modbus device, the Scout reads all channels every  $\frac{1}{2}$  second. If the Scout is not able to communicate correctly, the state of the Communication channel (05) will show an alarm.

**NOTE:** *If communication with a Modbus device is lost, the Communication channel will*  not go into alarm until the Alarm Delay period, which is defaulted to 10 seconds.

To verify that the Scout is reading values correctly, look at the Status (3) of the Communication channel (05).

![](_page_30_Picture_129.jpeg)

 If some channels are being read and others are not, check the Status for each channel to determine which are having problems.

![](_page_30_Picture_8.jpeg)

The <status> field switches between the alarm condition and a communication failure.

For example, **In alm** and **Comm**

### **7 Listening In from a remote call**

The DiaLog Scout allows you to call into it from a phone and Listen-In on the noise around the Scout. This is typically used to determine if motors, pumps, fans, etc. are running.

![](_page_31_Picture_109.jpeg)

### **8 Acknowledging alarms**

A channel goes into alarm when it transitions out of the normal condition specified in the Alarm State.

For example, if a channel has an Alarm State of Normally Open, then the channel goes into alarm when the input closes. The channel will stay in alarm as long as the input is closed. If the Alarm Type is set to Latching, then it will stay in alarm, even if the input goes back to open, until the channel is acknowledged.

When any channel goes into alarm and the Channel Mode is set to Call on Alarm, the Scout will start calling the phone numbers in the Phone List. It will continue to call through the list of phone numbers until the channel goes out of alarm or until it is acknowledged.

When acknowledged, the Scout will stop calling and wait the time specified by the Ack Redial Delay before starting to call again if the channel is still in the alarm condition.

### *8.1 Acknowledge from the keypad*

While in RUN mode, press the 9 key.

The Scout will change the display information for the channel(s) in alarm from Alarm to Acknowledged and stop calling.

### *8.2 Acknowledge remotely when called*

The Scout calls the phone numbers programmed into the Phone List beginning with the first position. If the call is busy, the Scout will go to the next number.

![](_page_32_Picture_113.jpeg)

### *8.3 Acknowledge when you call in*

If you receive a pager notification that a channel is in alarm and you call into the Scout, the Scout asks you to acknowledge any alarms.

![](_page_33_Picture_79.jpeg)

## **9 Arming and Disarming**

At times it may be beneficial to Disarm the Scout to prevent it from calling out. This is generally done when you are performing maintenance on equipment being monitored and do not want unnecessary alarms generated.

*NOTE: When the Scout is disarmed, all scanning of I/O stops. You can manually write to coils and holding registers either locally or remotely.* 

### *9.1 From the front panel*

*NOTE: The Scout must be in the RUN mode* 

**Step** 

![](_page_34_Picture_133.jpeg)

### *9.2 Remotely*

You can Arm or Disarm the Scout when you call into it.

![](_page_34_Picture_134.jpeg)

#### **Loop back to Step 2**

# **10 Writing Coils and Holding Registers**

Coils and Holding Registers can be written to manually either locally from the keypad or remotely over a phone. Both of these functions are activated by pressing the 7 key.

If the coil is also controlled via a digital or analog channel going into alarm, the coil will perform the programmed function in addition to any manual operations.

### *10.1 From the front panel*

*NOTE: The Scout must be in the RUN mode* 

![](_page_35_Picture_143.jpeg)

![](_page_36_Picture_150.jpeg)

### *10.2 Remotely*

You can activate or deactivate the relay when you call into the Scout or when the Scout has called you during an alarm notification.

![](_page_36_Picture_151.jpeg)

**If the Channel number is a Holding Register, go to Step 6.** 

![](_page_36_Picture_152.jpeg)

**Loop back to Step 1** 

![](_page_37_Picture_138.jpeg)

## **11 Retrieving the Event Log**

The DiaLog Scout keeps the last 100 events that occurred in a local non-volatile log. The Event Log can be viewed locally on the display or retrieved remotely over the phone.

### *11.1 To view the Event Log locally*

![](_page_38_Picture_64.jpeg)

### *11.2 To retrieve the Event Log remotely*

The Event Log can be retrieved remotely via a phone call in to the DiaLog Scout.

![](_page_39_Picture_116.jpeg)

![](_page_40_Picture_105.jpeg)

### **12 Replacing the Backup Battery**

The Backup Battery is continually monitored by the Scout to confirm that it is supplying enough power to run the Scout. If it is not, then the Low Battery (02) alarm will be activated.

This alarm is caused by:

- 1. the Scout has lost Primary Power, is running on the battery and is low on power, or
- 2. the battery cannot be recharged, which should take 6-12 hours.

The Backup Battery is located inside the enclosure. You will have to remove the front panel from the enclosure to expose the battery.

![](_page_41_Picture_101.jpeg)

**NOTE:** *be careful when removing the front panel as it holds the electronics and there is a cable between the electronics and the battery.* 

### **13 Customer Service**

Antx customer service can be reached toll-free at 877-686-2689.

Antx, inc. P.O. Box 200816 Austin, TX 78720 www.antx.com custserv@antx.com

### **14 FCC Registration**

The Federal Communications Commission (FCC) has established rules that permit this device to be directly connected to the telephone network. Standardized jacks are used for these connections. This equipment should not be used on party lines or coin lines.

If this device is malfunctioning, it may also be causing harm to the telephone network. This device should be disconnected until the source of the problem can be determined and until repair has been made. If this is not done, the telephone company may temporarily disconnect service.

The telephone company may make changes in its technical operations and procedures. If such changes affect the compatibility or use of this device, the telephone company is required to give adequate notice of the changes. You will be advised of your right to file a complaint with the FCC.

If the telephone company requests information on what equipment is connected to their lines, inform them of:

- a. The telephone number this unit is connected to
- b. The ringer equivalence number: 0.2B
- c. The USOC jack required
- d. The FCC registration number: 60DAL02BSCOUT

Items b and d are indicated on the label.

The ringer equivalence (REN) is used to determine how many devices can be connected to your telephone line. In most areas, the sum of the REN's of all devices on any one line should not exceed five. If too many devices are attached, they may not ring properly.

![](_page_45_Picture_0.jpeg)

Antx, inc.

P.O. Box 200816 Austin, TX 78720 512/255-2800 512/255-8306 (fax)

www.antx.com